# 1.1 Saia PG5® Controls Suite : ingénierie et programmation **1.1.1 Saia PG5® Core – Tout ce dont vous avez besoin à portée de main**

Saia PG5® Core est un élément central de la suite logicielle Saia PG5® Controls Suite. Il est utilisé pour la création de projets Saia PCD®. Saia PG5® Core est inclus à l'identique dans chaque pack logiciel.

## **1.1.1.1 Saia PG5® Core | Caractéristiques de base**

## **Large éventail de taille de projet et de complexité**

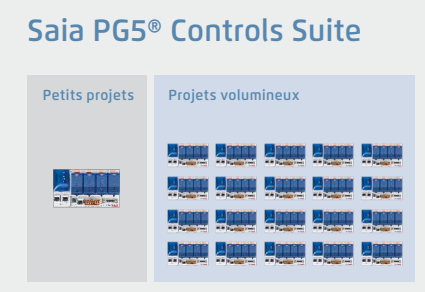

Le gestionnaire de projets Saia PG5® permet de gérer des projets avec un seul automate, et également sur de très grands réseaux.

Il est aussi bien utilisé chez les équipementiers OEM avec un seul Saia PCD® par machine que dans de grandes infrastructures telles que des tunnels comprenant plus de mille automates Saia PCD®.

W Le gestionnaire de projets Saia PG5® peut être utilisé aussi bien pour des appareils individuels que pour de grands réseaux d'automates

## **Un outil logiciel avec un large profil d'utilisateurs : tout le monde s'y retrouve**

Saia PG5® Core offre à tous les groupes de personnes impliquées dans la technique MCR et d'automatisation les fonctions qui leur permettront de mener à bien leurs missions en toute sécurité. Outil applicatif de développement, accompagné de modules graphiques aidant les utilisateurs à réaliser les projets d'automatisation les plus complexes, sans avoir à programmer en KOPLA, IL, Graftec ou autres langages. Outil de développement, il permet de programmer des automates spécialisés, des pilotes de communication et des fonctions informatiques en listes d'instructions (IL).

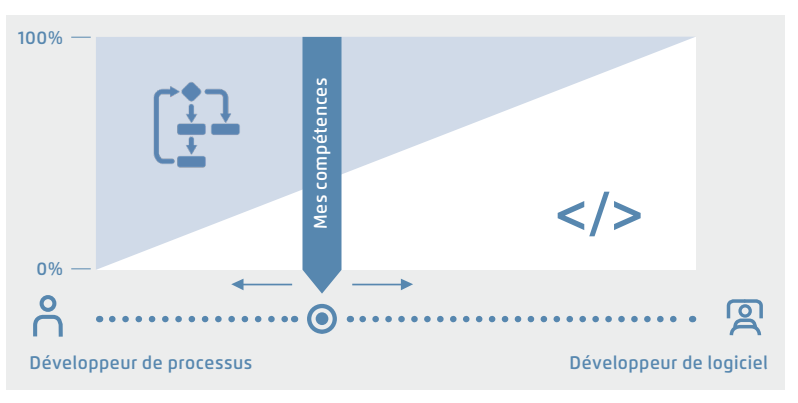

▲ Saia PG5<sup>®</sup> offre des solutions très variées, adaptées à chacun

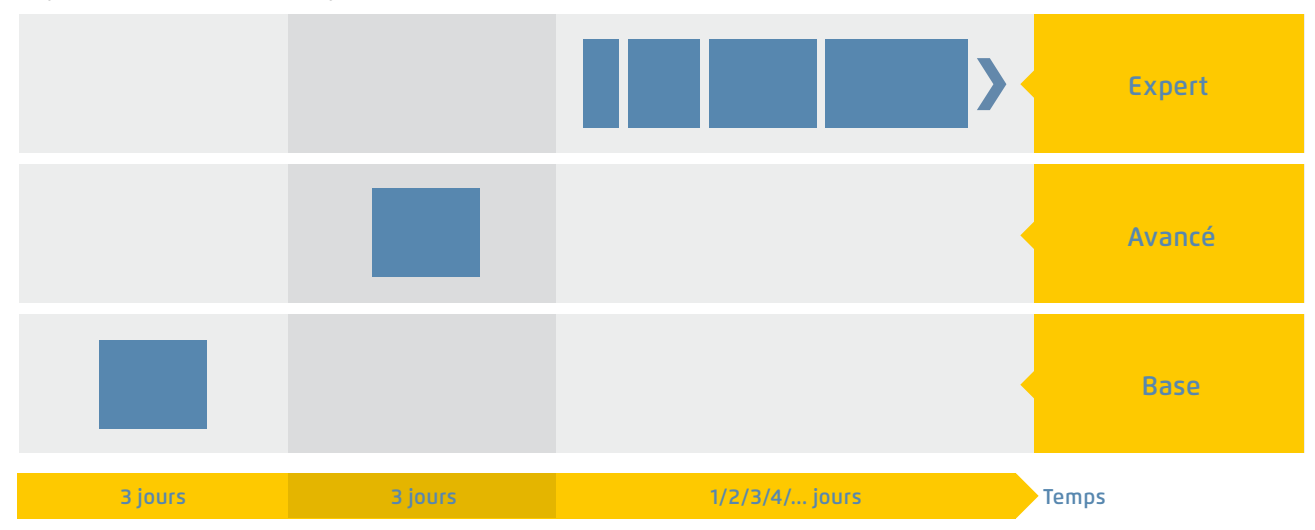

Programme de formation de Saia-Burgess Controls AG

S Temps nécessaire pour obtenir une compétence en matière de solutions

## **Un logiciel unique pour tous les types d'appareils aujourd'hui comme demain**

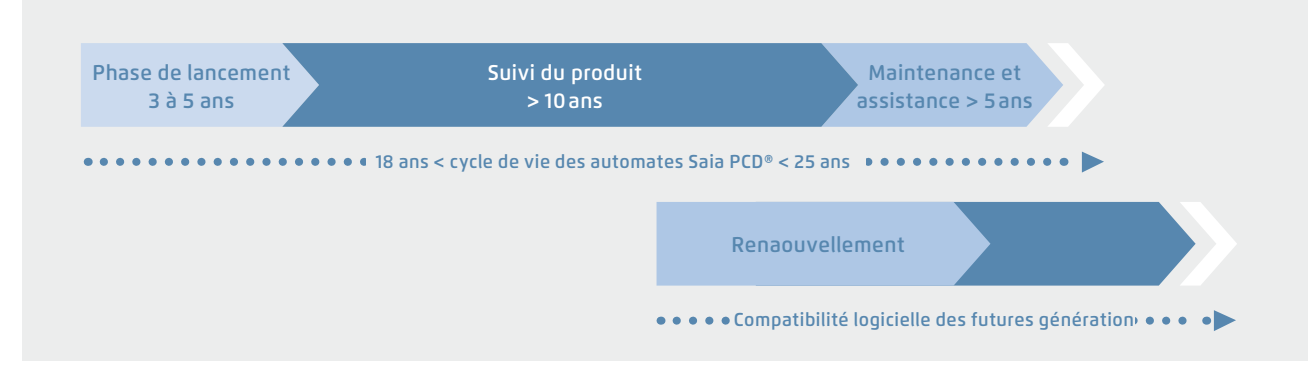

▲ Planification du cycle de vie des automates Saia PCD®. Permet une rentabilité maximale de vos investissements en matière de savoir-faire et de systèmes. Longue phase d'utilisation sans réinvestissements coûteux, ni frais de service élevés.

L'électronique de commande et d'automatisation devrait avoir un cycle de vie équivalent à la technique de l'installation. Tout au long de ce cycle, elle doit conjuguer adaptabilité et extensibilité. La compatibilité et la portabilité du logiciel d'un système ou d'une machine sont garanties pour toute une génération de produits, pendant 18 à 25 ans. Mais il faut pour

cela développer soi-même la totalité du logiciel de développement en misant durablement sur un « code programme interprété ». Cette démarche, certes plus gourmande en ressources matérielles, garantit la migration du logiciel utilisateur sur plusieurs générations d'automates.

# Saia  $PGG -$  Un outil pour toutes les plateformes

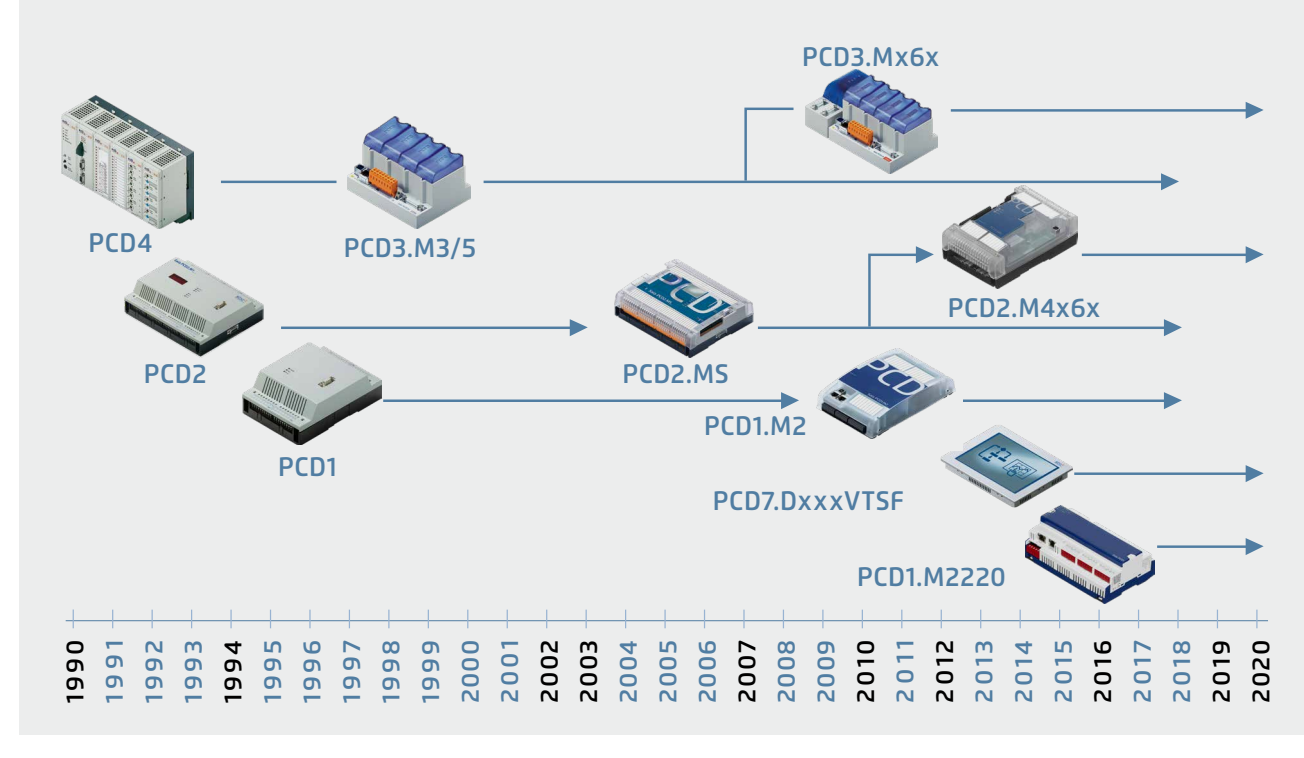

▲ Le nouvel automate Saia PCD® peut reprendre les anciens programmes d'application et continuer de les utiliser avec le Saia PG5® Core.

 $\mathcal{L}$ 

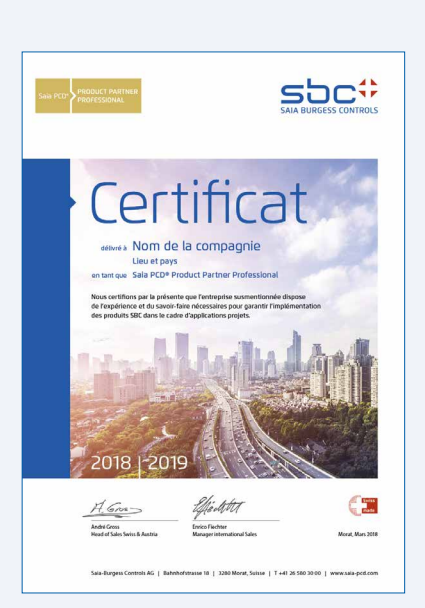

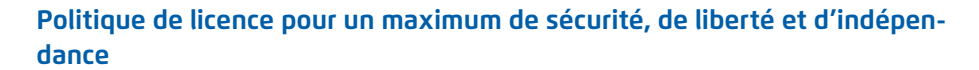

- ` En principe, chaque entreprise peut demander la licence Saia PG5®. Contrairement à d'autres prestataires, aucune exclusion liée au marché ne s'applique. Seule l'aptitude à une utilisation professionnelle est requise.
- ` Avec l'achat d'une licence Saia PG5®, une entreprise peut enregistrer comme utilisateur autant d'employés qu'elle le souhaite. Il n'y a pas de frais par poste ou par utilisateur. Une entreprise doit néanmoins disposer d'au moins un programmeur Saia PG5® dûment qualifié. La qualification peut être obtenue par le biais de formations dispensées par SBC.
- ` Il existe une licence spéciale client final pour les utilisateurs de systèmes d'automatisation Saia PCD®. Elle inclut tous les outils logiciels SBC et les bibliothèques d'applications SBC qu'un prestataire de services externe ou un équipementier OEM met en place dans une installation/ un bâtiment pour créer un système d'automatisation. La licence client final s'applique uniquement aux appareils Saia PCD® installés chez l'opérateur et ne peut pas être utilisée pour la création de solutions d'automatisation destinées à un tiers.
- W Cette certification en tant qu'intégrateur système Saia PCD® prouve qu'une entreprise peut réaliser de manière sérieuse et professionnelle des solutions d'automatisation avec Saia PCD®. Nous recommandons aux opérateurs, aux investisseurs et aux planificateurs de faire attention à la certification lors du choix du prestataire de services.

#### **Procédure d'octroi de licence**

Le mécanisme de licence Saia PG5® offre une grande souplesse et simplifie l'installation d'extensions de licence. La licence est octroyée sous la forme d'un fichier « User Key » (clé utilisateur) qui définit les droits d'utilisation pour les applications logicielles. Une extension de licence peut être octroyée rapidement en envoyant au client par Email un fichier « User Key » (clé utilisateur) ou un *mot de passe*.

SBC peut créer des clés utilisateur propres au client grâce au gestionnaire de licences. Les clés peuvent être adaptées à toutes les demandes. Il est possible de définir les éditeurs ou les bibliothèques que le client pourra utiliser. L'envergure, le nombre et la taille des projets n'ont ici aucune d'importance.

## **Maintenance logicielle**

Licence sous la forme de « User Key » (clé utilisateur)

USER.KEY KEY-Datei **IKB** 

Nous améliorons constamment notre logiciel par des étapes d'innovation judicieuses et faciles à gérer. La figure ci-dessous illustre les principaux changements apportés à la version au cours des 15 dernières années. Les défauts connus sont corrigés à l'aide de Patches ne modifiant pas la version. De nouvelles fonctions sont testées dans un premier temps en version bêta. Elles sont ensuite compilées et officialisées dans une nouvelle version plus importante. Les nouvelles versions qui comportent un nombre important de fonctions additionnelles sont fournies moyennant une faible redevance. Cela se produit tous les 2 à 3 ans environ.

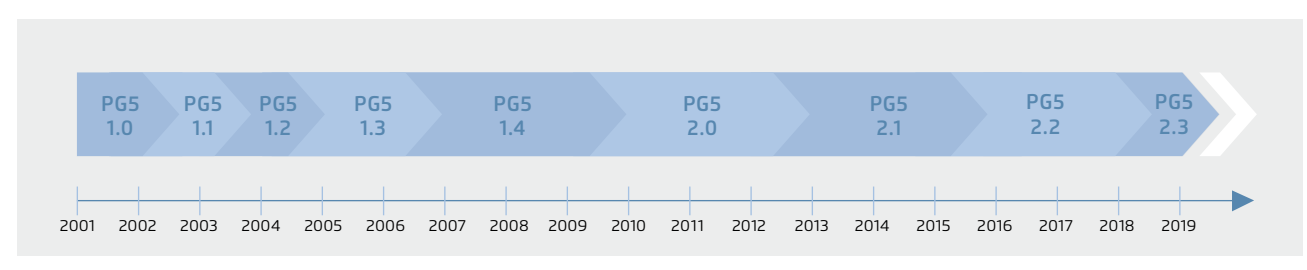

S Étapes clés dans le développement et la maintenance du logiciel

## **1.1.1.2 Saia PG5® Core | Composants**

Les pages suivantes présentent Saia PG5® Core et détaillent ses différents composants.

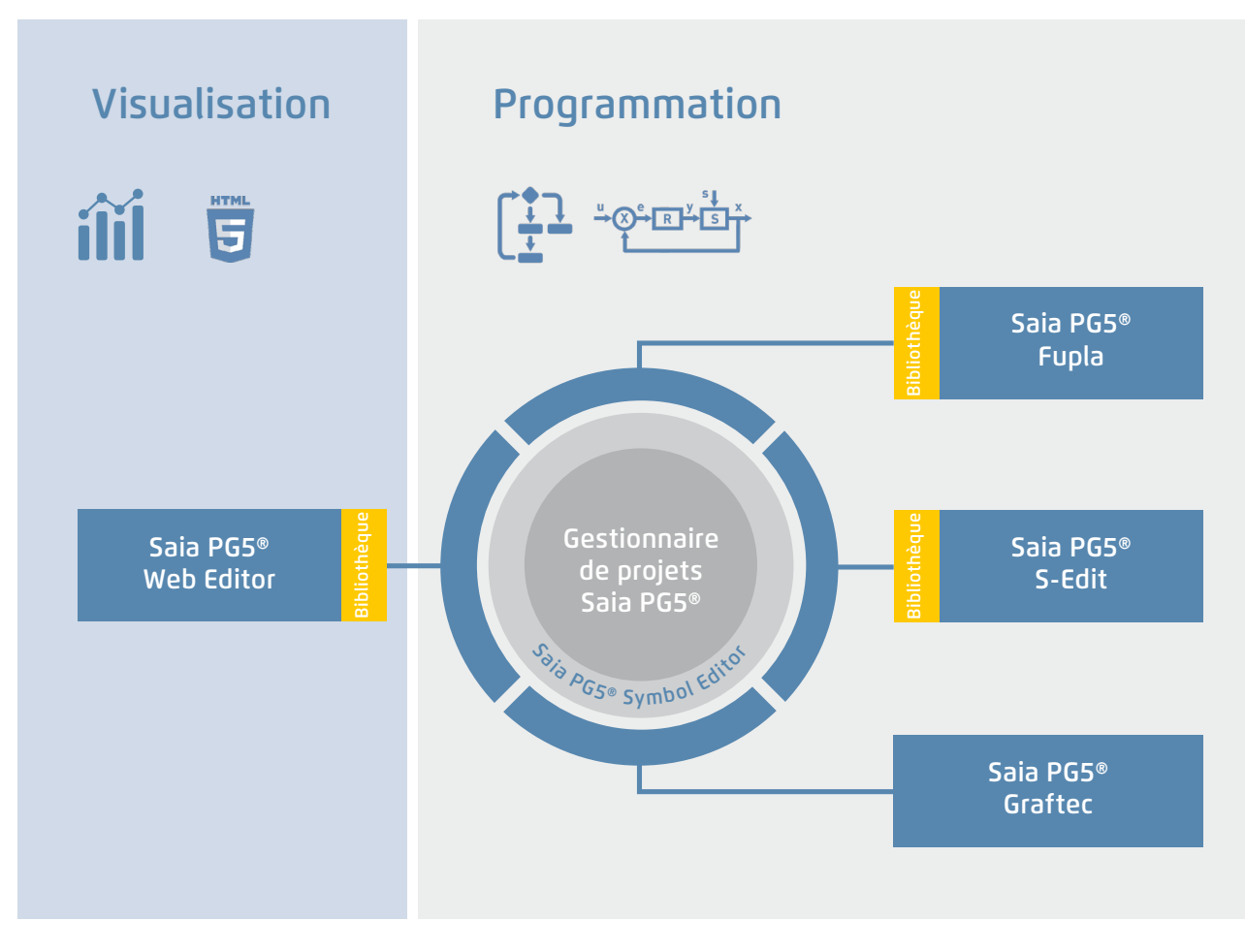

Aperçu de Saia PG5® Core

#### **Saia PG5® Core comprend les composants suivants :**

- ` Gestionnaire de projets (administre des installations complexes composées d'automates Saia PCD® en réseau, y compris la documentation)
- ` Configurateur réseau (éditeurs de réseau intégrés destinés à la configuration de réseaux d'appareils et de communication)
- ` Device Configurator (configure les paramètres matériels de l'automate)
- ` L'éditeur de symboles (gère tous les symboles/groupes de symboles de type local, global et réseau ; l'adressage automatique vous libère des contraintes de l'adressage fixe)
- ` Méthodes de programmation (environnements de programmation intégrés : Fupla [5]diagramme fonctionnel], S-Edit [[9]liste d'instructions IL] et Graftec [[13]diagramme séquentiel] ).
- ` Bibliothèques standard proposant simplement et rapidement toutes les fonctions clés de la technique MCR/d'automatisation.
- ` L'éditeur Web (pour les fonctions WebSCADA dans chaque contrôleur).

#### **Gestionnaire de projets Saia PG5®**

Les configurations et les applications sont créées, modifiées et gérées dans le gestionnaire de projets Saia PG5®; il est la clé de voûte de tous les travaux réalisés avec des automates PCD.

La fenêtre ci-dessous apparaît sur le côté gauche de l'écran dès que le gestionnaire de projets Saia PG5® est ouvert. Grâce à l'ancrage sur le bureau, il reste suffisamment d'espace pour d'autres fenêtres sur le côté droit de l'écran.

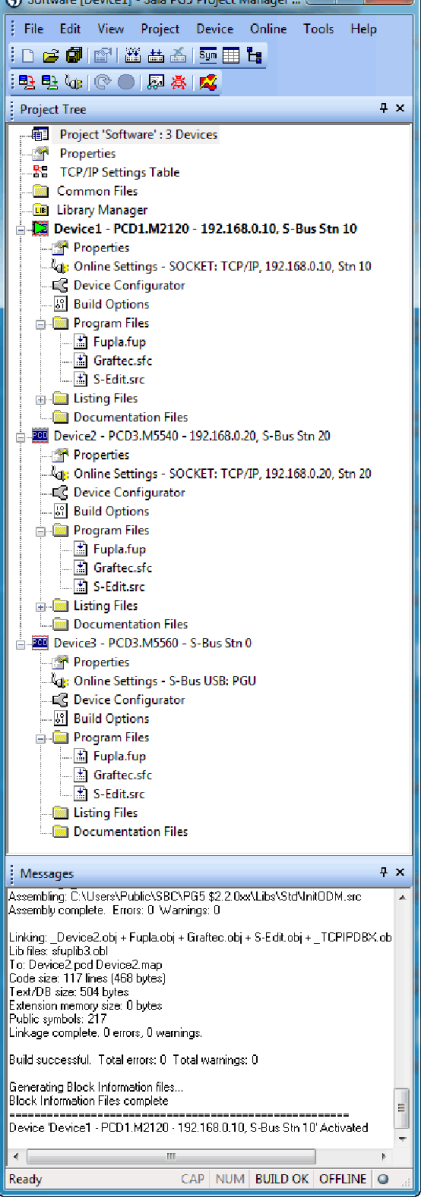

Fenêtre du gestionnaire de projets Saia PG5®

#### **Arborescence du projet**

À quelques détails près, la présentation et la structure correspondent à celles de l'explorateur Windows. La fenêtre « Project Tree » (arborescence de projet) offre un accès direct à tous les Saia PCD® du projet, à leurs paramétrages, aux fichiers programmes et aux documents correspondants. Le programme est découpé en fichiers (contenant chacun un ou plusieurs blocs), ce qui simplifie le partage des fichiers programmes entre Saia PCD®.

Le dossier « Program Files » (fichiers de programmes) peut comporter différents types de données. Il est ainsi possible d'enregistrer tous les types de programmation dans un même dossier.

#### **Fenêtre des messages et liste d'erreurs**

Les messages d'erreur ou d'état ainsi que le protocole de compilation sont affichés dans cette fenêtre. Les erreurs du code programme y sont recensées après compilation pour être directement localisées en un clic.

#### **Configuration des réseaux**

La configuration des réseaux est utilisée pour configurer des réseaux d'appareils et de communication.

Il existe trois configurateurs de base :

- **1. Configurateur réseau Ethernet RIO**
- ` Smart RIO PCD3.T665 et PCD3.T666.

#### **2. Configurateur réseau BACnet**

` Fichiers de configuration BACnet (\*.bnt)

#### **3. Configurateur réseau S-net**

- ` Fichier réseau Profibus-DP (\*.dp)
- ` Fichier réseau Profi-S-IO (\*.sio)
- ▶ Fichier réseau LON (\*.lon)

#### **Device Configurator**

Le matériel et les fonctions physiques de l'automate, comme le modèle, les modules de mémoire, les interfaces de communication, les modules et les E/S associés, sont définis dans Device Configurator. C'est ici que sont effectués la configuration, le paramétrage et la désignation des E/S ainsi que la configuration des protocoles Ethernet (DNS, DHCP, etc.). Device Configurator contrôle en outre la consommation des modules d'E/S au niveau de l'alimentation interne des PCD et imprime les étiquettes qui seront collées sur les modules d'E/S.

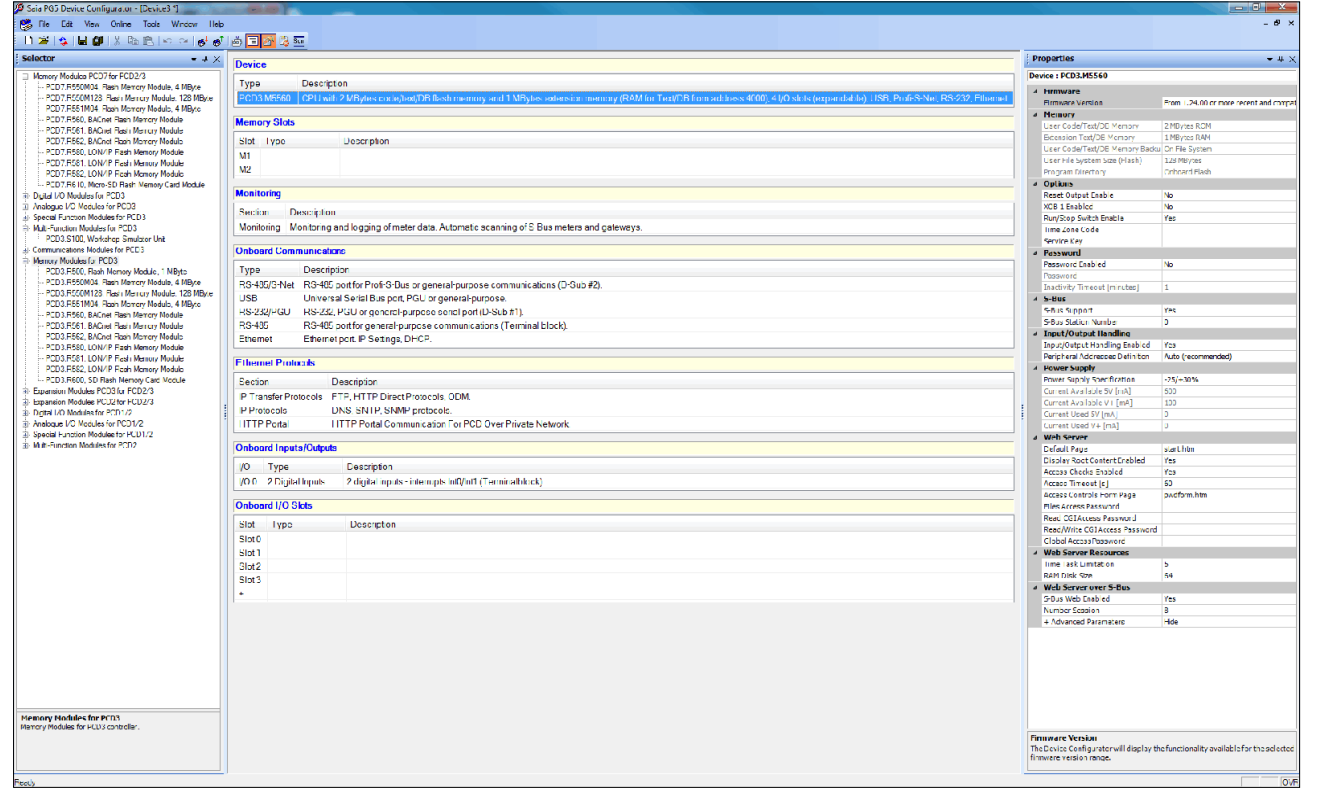

Dans Device Configurator, tous les paramètres et modules sont visibles d'un simple coup d'œil et peuvent être imprimés afin d'être intégrés à la documentation du système

## **Éditeur de symboles**

L'éditeur de symboles est le « cœur » du Saia PG5® Core : il définit et documente tous les symboles utilisés par le programme. Les divers éditeurs sont liés à Symbol Editor. Les nouveaux symboles ajoutés au code programme sont directement pris en charge par cet éditeur.

- ` La fonction d'importation/exportation permet de réutiliser des listes d'E/S prédéfinies dans les schémas électriques et les outils de visualisation.
- ` Les symboles peuvent être regroupés. Tous les symboles nécessaires à une fonction constituent un groupe, ce qui facilite l'instanciation des fonctions, la reconnaissance des symboles par le code du programme et leur vue d'ensemble dans l'éditeur de symboles.

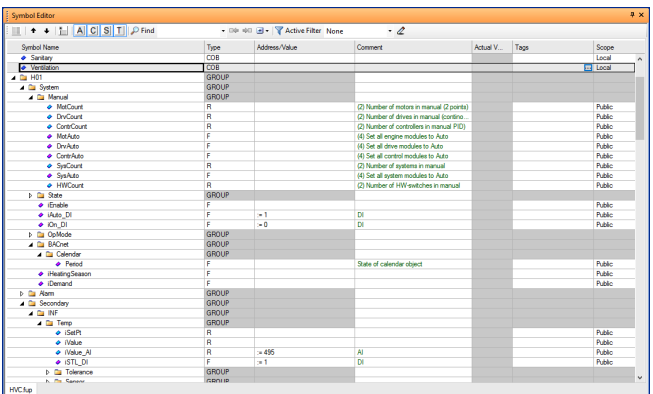

Vue d'ensemble de tous les symboles utilisés dans Symbol Editor.

 $\mathcal{L}$ 

183

### **Saia PG5® Fupla (diagramme fonctionnel)**

Fupla est l'éditeur de diagramme fonctionnel Saia PG5® de SBC. De nombreuses caractéristiques le distinguent des autres interfaces de programmation graphiques :

- ` Un fichier Fupla peut contenir plusieurs blocs de programme : un fichier unique est à même de couvrir toutes les fonctions d'une machine. Chaque bloc de programme possède son propre nom de symbole pour éviter les doublons.
- ` Les blocs Fupla sont organisés en pages. Chaque page permet d'afficher plusieurs résultats afin de voir l'ensemble des fonctionnalités d'un coup d'œil.
- ` Les fonctions graphiques (FBoxes) ne disposent pas seulement d'entrées et de sorties, mais également de propriétés configurables et modifiables en ligne dans une fenêtre de paramétrage.

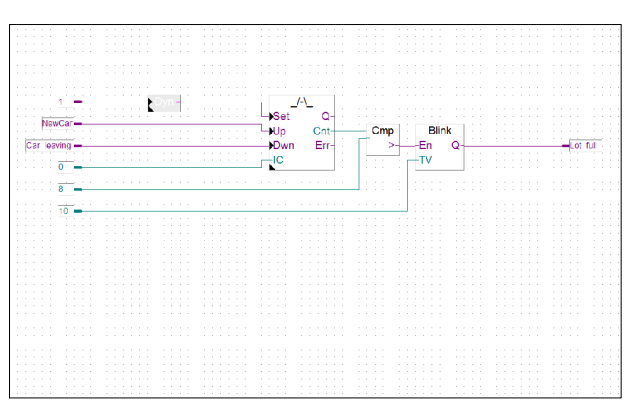

Saia PG5® Fupla (diagramme fonctionnel)

#### **Remarque :**

L'éditeur Kopla (diagramme des contacts) fait partie intégrante de Saia PG5® Fupla Editor. Contrairement aux environnements graphiques de programmation habituels, les FBoxes et les éléments de contacts peuvent être mélangés librement dans un seul et même graphique.

#### **Saia PG5® Graftec (diagramme séquentiel)**

Graftec (diagramme séquentiel) est le langage de prédilection des tâches séquentielles. Le Firmware PCD exécute directement les blocs séquentiels optimisant ainsi le temps de traitement.

- ` Étapes et transitions sont programmables en mode IL (liste d'instructions) ou graphique dans Fupla.
- ` La possibilité de structuration en plusieurs pages garantit une vue d'ensemble claire du traitement séquentiel.
- ` En mode en ligne, les transitions actives sont affichées en permanence.
- ` Il est possible traiter le code en mode pas-à-pas.

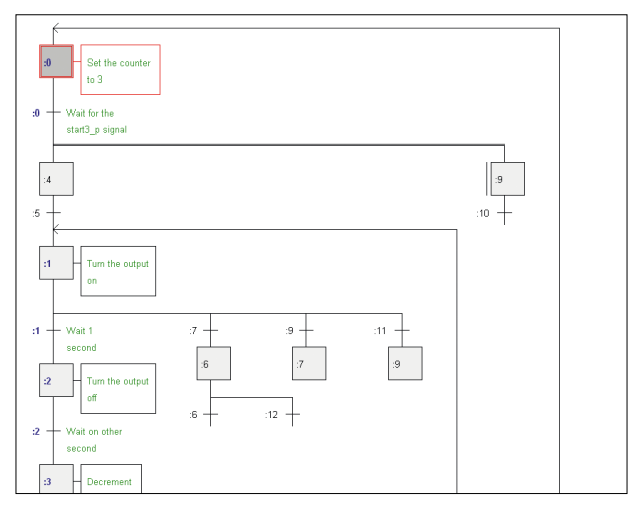

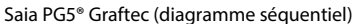

## **Saia PG5® S-Edit (liste d'instructions IL)**

Cet éditeur est réservé au puissant jeu d'instructions des automates Saia PCD®. S-Edit réunit l'éditeur et le débogueur en ligne dans une même interface.

- ` Une fonction de contrôle syntaxique par couleur identifie les instructions valides en leur attribuant une couleur. Le code programme gagne en lisibilité, et les erreurs de saisie sont immédiatement repérées.
- ` Les fonctions de l'éditeur « Bookmarks » (signets), « Goto Line » (atteindre la ligne) et « Find and Replace » (rechercher et remplacer) facilitent la navigation dans les programmes volumineux ainsi que leur édition.
- ` Les instructions de code générées peuvent être affichées directement dans le code source original. Cette fonctionnalité est également utilisée par le débogueur intégré.
- ` Des fonctions complètes peuvent être copiées depuis la bibliothèque avec un simple glisser-déposer.

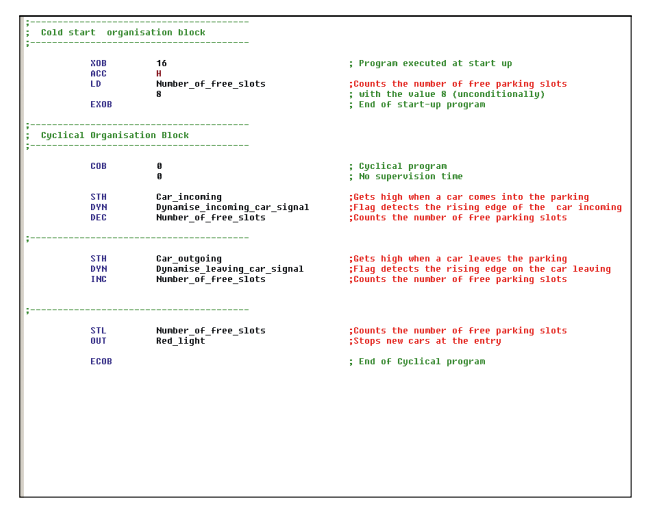

Saia PG5® S-Edit (liste d'instructions IL)

## **Saia PG5® Fupla**

L'éditeur Saia PG5® Fupla Editor est la méthode la plus sûre et la plus rapide pour réaliser des applications. Cet éditeur peut également être utilisé sans difficulté par des personnes ne disposant pas d'expérience en matière de programmation de logiciels. C'est l'outil parfait pour l'optimisation et la modification des installations. Toutes les fonctions complexes ont été réalisées par des spécialistes de Saia PG5® S-Edit ou Saia PG5® Graftec et regroupées dans des blocs de fonctions graphiques (FBoxes). Simple et prêt à l'emploi, même pour des techniciens de maintenance et des ingénieurs de processus. Dans l'automatisation d'infrastructure, plus de 95% de toutes les applications sont développées uniquement avec Saia PG5® Fupla. Aucune ligne de code n'y est écrite.

#### **Avantages de l'utilisation de l'éditeur Fupla**

- ` Une programmation facilitée par des FBoxes (boîtes de fonctions) préprogrammées pour toutes les tâches standard
- ` Création de programmes utilisateur complexes par simple placement et raccordement de FBoxes, sans connaissance approfondie en programmation.
- ` Vastes familles de FBoxes performantes pour les tâches d'automatisation des locaux et de la communication
- ` Informations contextuelles détaillées sur les FBoxes, descriptions de paramètres claires et présentation graphique dans l'éditeur Fupla facilitant la lecture et la compréhension des programmes utilisateur.
- ` Affichage et paramétrage en ligne des paramètres du processus, pour une mise en service simplissime et un budget maintenance réduit.

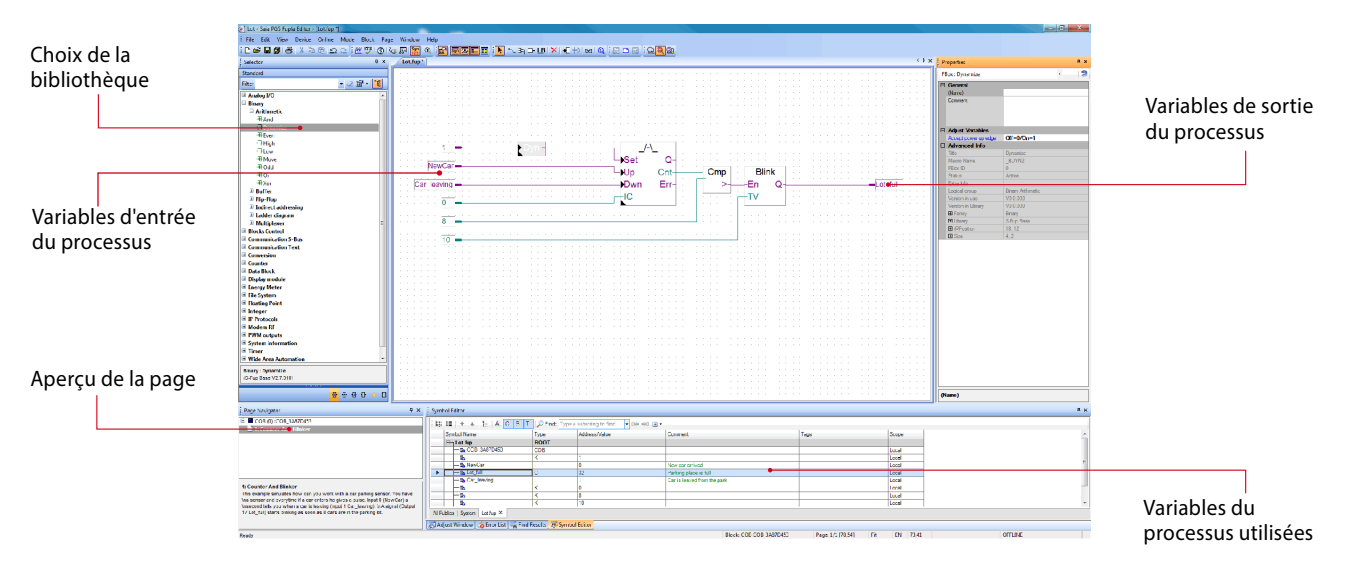

Architecture structurelle de l'éditeur Fupla

#### **Caractéristiques des bibliothèques**

- ` Présentation arborescente et ergonomique facilitant le choix des FBoxes.
- ` Saisie pratique des paramètres dans des fenêtres spécifiques dans l'éditeur Fupla, sans nuire à la clarté du programme.
- ` Différenciation claire des différents types de données grâce aux codes de couleur.

Pour accroître la lisibilité des programmes, chaque type ou format de données a sa couleur, ce qui facilite la lecture des programmes.

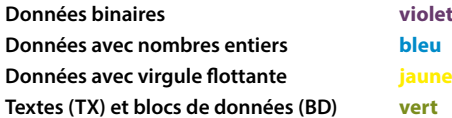

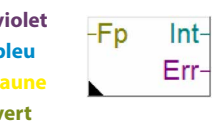

 $\mathcal{L}$ 

#### **Organisation claire en familles**

Toutes les FBoxes (boîtes de fonction) sont organisées en familles. Cela permet d'avoir une meilleure lisibilité et de retrouver plus facilement les différentes FBoxes. En outre, on fait la distinction entre les FBoxes de type Standard, Application et Utilisateur.

- Standard : Affiche les bibliothèques de FBoxes des composants d'applications de base. -151
- Application : Affiche les bibliothèques de FBoxes des composants applicatifs techniques.
- Utilisateur : Affiche les bibliothèques de FBoxes créées par l'utilisateur.
- Toutes : Affiche toutes les bibliothèques de FBoxes disponibles.
- Favoris : Sur cette page, l'utilisateur peut regrouper les FBoxes (de toutes les bibliothèques) les plus fréquemment utilisées. De la sorte, il n'est plus nécessaire de rechercher des FBoxes ou de passer d'un onglet de bibliothèque à l'autre.

#### **FBoxes dans Saia PG5® Core**

L'utilisateur dispose déjà de FBoxes de type Standard et Application dans Saia PG5® Core.

Les bibliothèques de FBoxes de type Standard comprennent des familles de base qui offrent non seulement les opérations logiques et arithmétiques classiques, mais aussi de nombreuses fonctions système utiles.

Outre les FBoxes de type Standard, Saia PG5® Core contient d'autres FBoxes. Il s'agit ici des bibliothèques de FBoxes de type «Application» qui comportent des familles techniques.

La fonction de recherche (filtre) du sélecteur permet de trouver rapidement une FBox précise.

Pour pouvoir accéder aux bonnes FBoxes dans le cadre du développement, il faut connaître leurs fonctions et leurs paramètres. Le manuel en ligne intégré dans PG5 Core est idéal pour une vue d'ensemble rapide des différentes FBoxes. Il suffit de cliquer sur les FBoxes pour accéder à des informations telles qu'une brève description, une explication des entrées et des sorties, des informations sur le réglage des paramètres et une description fonctionnelle.

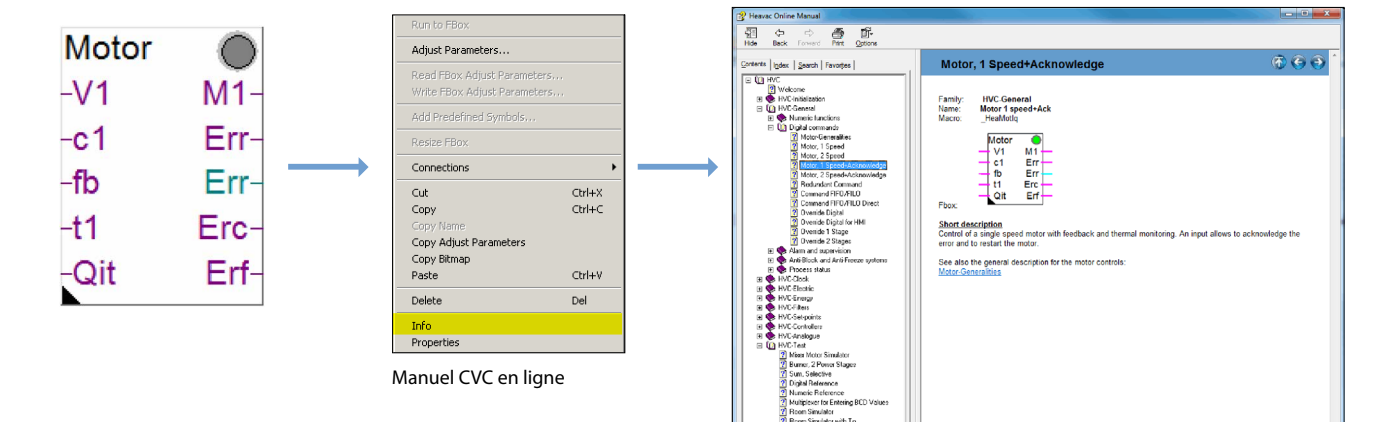

#### **Web Editor : un outil logiciel performant**

La création d'interfaces de commande et de visualisation Web est un élément principal du travail de développement. L'élégance et la fonctionnalité de ces pages Web constituent à la fois la carte de visite de l'installation et la garantie d'une exploitation efficiente et d'un fonctionnement sûr. Il est donc capital de pouvoir compter sur un puissant outil d'édition.

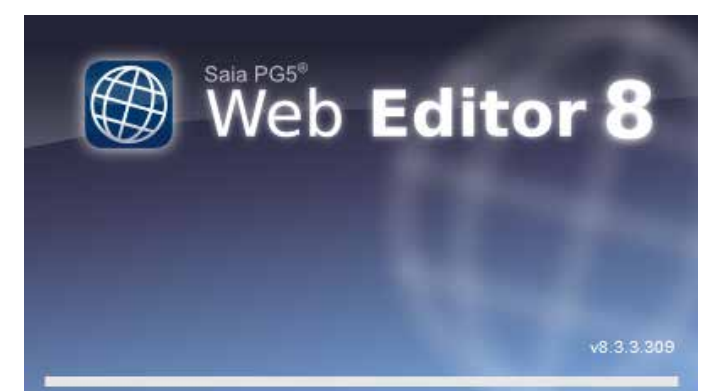

Écran de démarrage de Saia PG5® Web Editor 8

#### **Éditeur Saia PG5® Web Editor : simplicité, convivialité, performance**

La conception de pages Web dynamiques et animées à l'aide d'un éditeur HTML classique est une entreprise laborieuse exigeant la maîtrise des langages HTML et Java. Pour éviter que cette innovation technologique ne soit réservé qu'à quelques spécialistes triés sur le volet, l'éditeur Saia PG5® Web Editor s'accompagne d'un logiciel de création de pages Web, particulièrement facile à utiliser. Il permet de créer des pages Web en HTML5 ou en format TEQ, aussi simplement qu'efficacement, en positionnant et en paramétrant des objets. Intuitive par excellence, son utilisation ne nécessite aucune compétence de programmation en HTML ou Java. Intégration optimale dans la suite Saia PG5 et accès direct à tous les symboles de cet environnement de programmation, gestion pointue de macro-commandes pour produire vos propres macros réutilisables, multitude de fonctions utiles à la réalisation efficace de pages Web, tout contribue à faire de l'éditeur S-Web Editor le champion des économies de développement. L'outil est axé sur l'environnement d'automatisation. Il est utilisé dans de nombreux domaines d'application : les visualisations d'installation, les fonctions d'alarme et de tendance, ou même une simple page de service. L'intégration totale dans Saia PG5® Core garantit un mode d'exploitation particulièrement efficace en association avec les contrôleurs Saia PCD®.

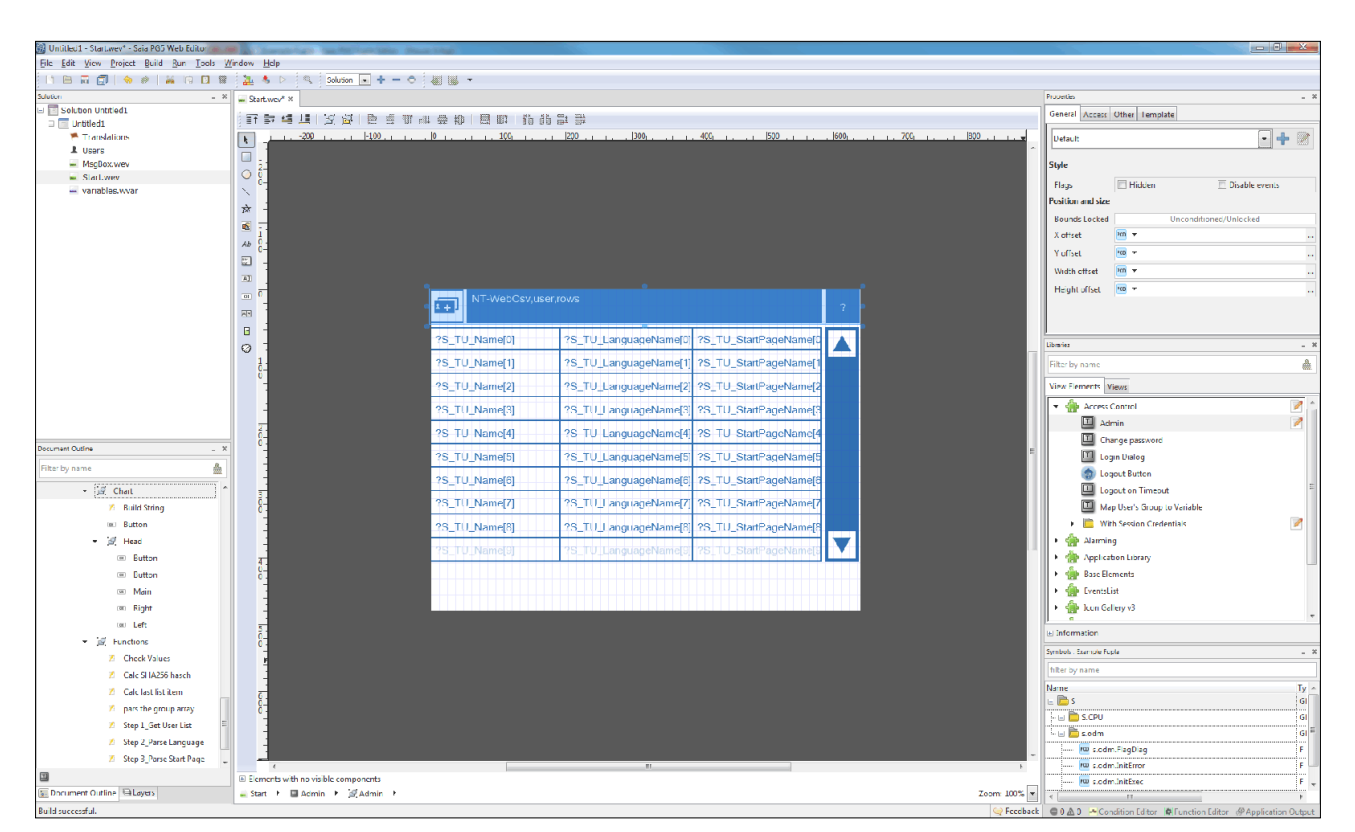

Saia PG5® Web Editorpermet de réaliser des pages Web attrayantes sans avoir les connaissances d'un concepteur Web.

L'éditeur Web Editor comprend un espace de travail clair et modulable permettant un travail efficace. Cet espace de travail se compose essentiellement de la barre de menus/commande, de View Editor (zone de dessin) et de fenêtres. Grâce à la technologie des fenêtres d'ancrage, l'utilisateur peut, au choix, positionner les fenêtres, les afficher et les masquer.

187